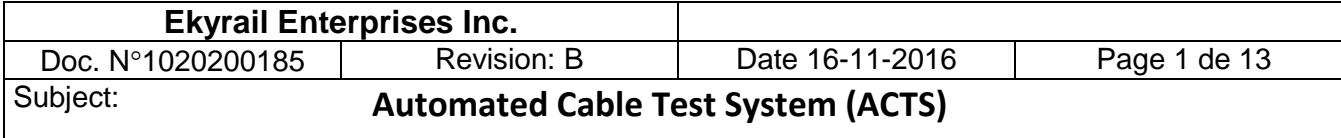

# **Automated Cable Test System (ACTS)**

# **for MU 27 pin Cables**

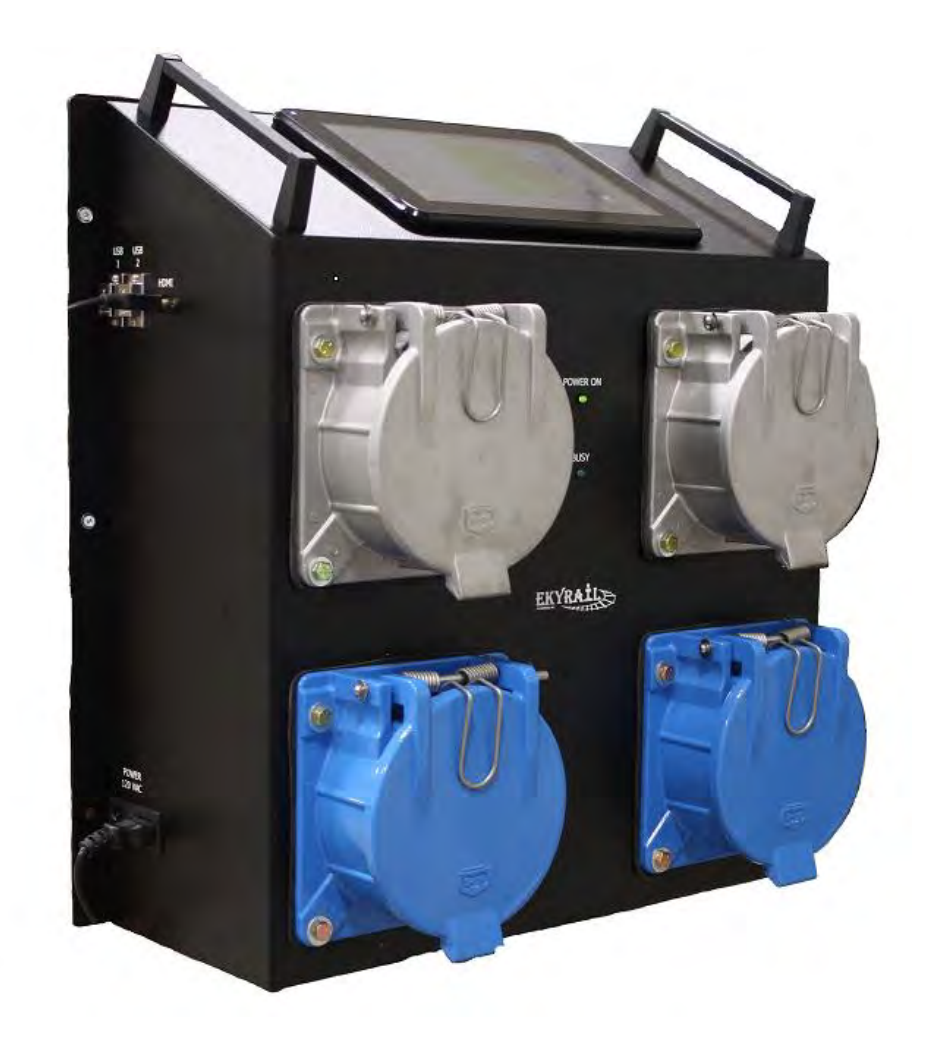

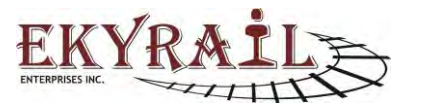

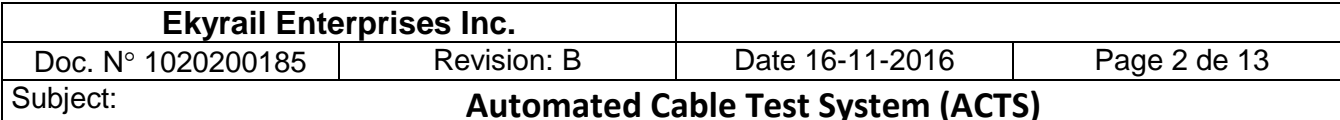

# **Table of Contents**

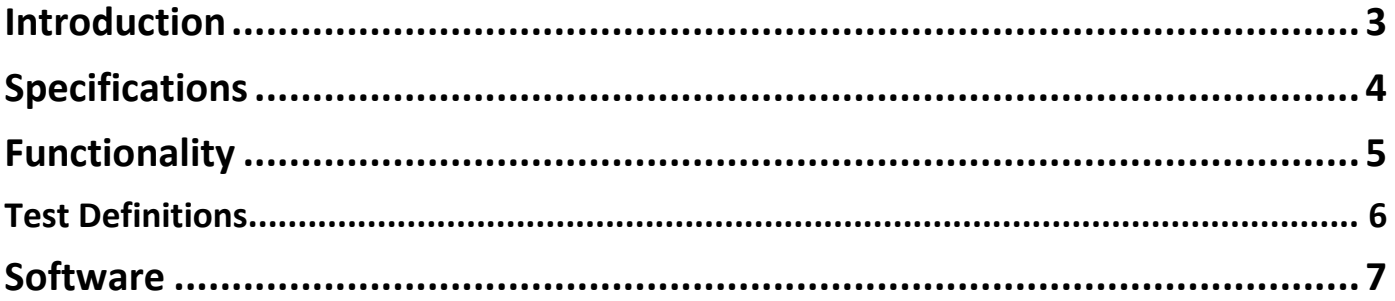

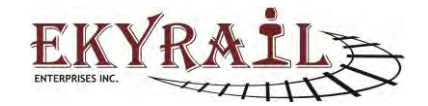

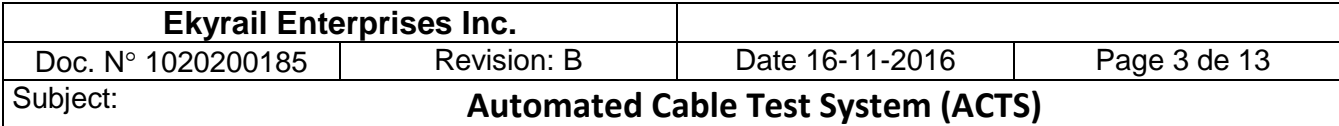

## **Introduction**

The Automated Cable Test System for MU 27 pin cables (ACTS) provides a reliable & repeatable method of qualifying MU cables for in-field use. The system measures conductivity, dielectric isolation between conductors and dielectric isolation from a conductor to chassis ground. All pin combinations are scanned in sequence to detect and identify faults. The test sequence is fully automated and controlled by a userfriendly software package running on an integrated PC. The software interface reports the test results in an easy to read database type table. Based on the results and customer requirements, the cables can be repaired to correct the indicated faults or removed from service. The test sequence is done through a pre-scan if the pre-can passes, the cable is ready to go into service. During the pre-scan test, if a problem is detected with leakage then an automatic "deep scan" will take over. The total pre-scan tact time to test a functional cable is less than 2 minutes. If a "deep scan" is required, the tact time will be different and based on the number of detected faults.

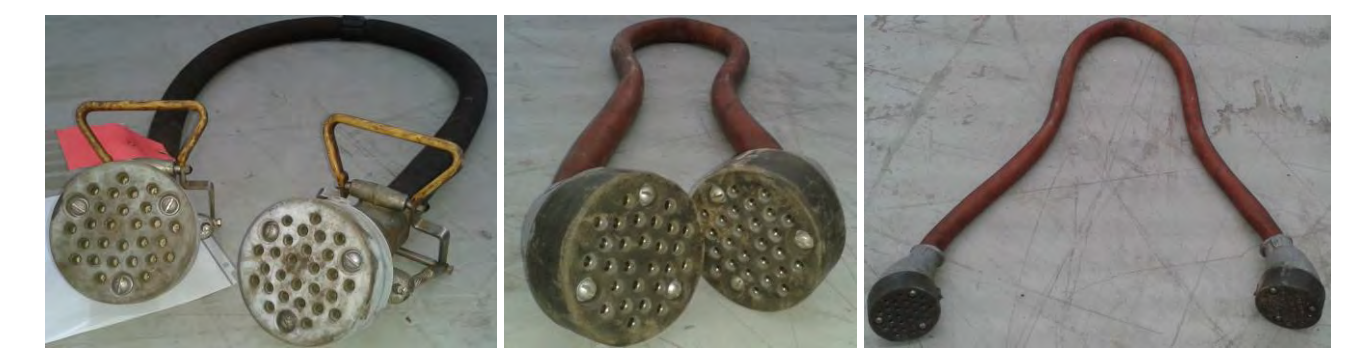

**Figure 1 – MU 27 pin Cables**

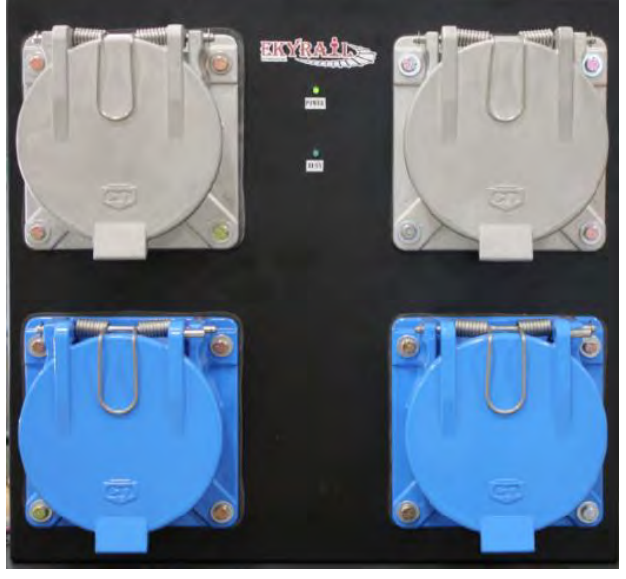

**Figure 2 – Test Ports A & B**

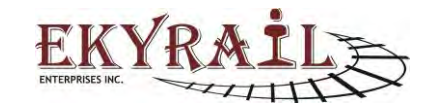

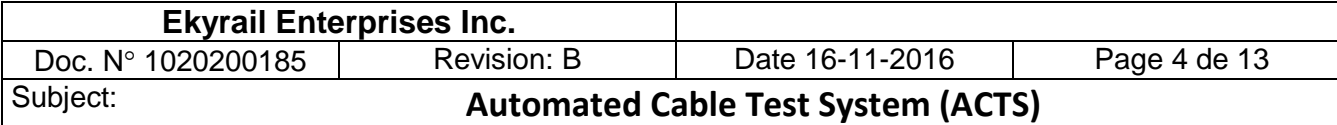

# **Specifications**

The ACTS meets the following specifications:

- Input supply:  $110^{\circ}120$ Vac @ 0.75A (fused)
- Output Voltage for Conductor to Conductor Dielectric Tests: 250Vdc +/- 5% @ 20mA
- Output Voltage for Continuity Tests: 8V @ 150mA
- Output Voltage for Conductor to Ground Isolation Dielectric Tests: 250Vdc +/- 5% @ 20mA
- Continuity Test accuracy: +/-5% impedance @ 150mA
- Dielectric Leakage Threshold (pin-pin) : 200K ohm  $+/-5\%$  (>210K = Pass, <190K = Fail)
- Dielectric Leakage Threshold (pin-ground): 150K +/- 30%
- Operating Temperature: 0C to + 40C
- USB 2.0 connectivity
- Windows based Software controls test sequences and generates reports
- LED status indicators for "Power" and "Busy" states

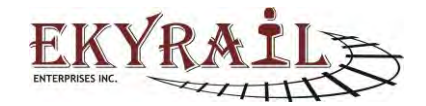

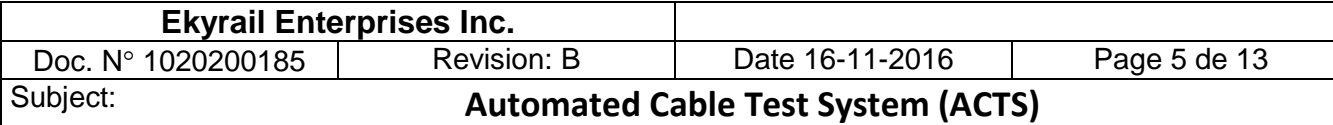

## **Functionality**

The unit is powered by 120Vac standard supply plug. The system is connected to an integrated window based PC via an internal USB connection. Software indicates ACTS hardware is present. The user connects each end of an MU 27 pin cable (DUT) to the test ports of the ACTS.

User clicks "Start" on the software interface screen of the PC. The test sequence begins.

The ACTS performs the following test sequence for all conductor pairs indicated in the test program:

- 1- Pin to Pin Continuity Test.
- 2- Pre-Scan for Conductor to Conductor Dielectric Isolation.
- 3- If any pin yields a fault, then that pin is scanned to all the other remaining pins individually in order to determine the subsequent pin or pins involved in the leakage, they will be identified by number to the pin first detected with the leakage.
- 4- Conductor to Ground Dielectric Isolation.
- 5- Repeat Steps #1 to #4 for the next Cable Under Test.

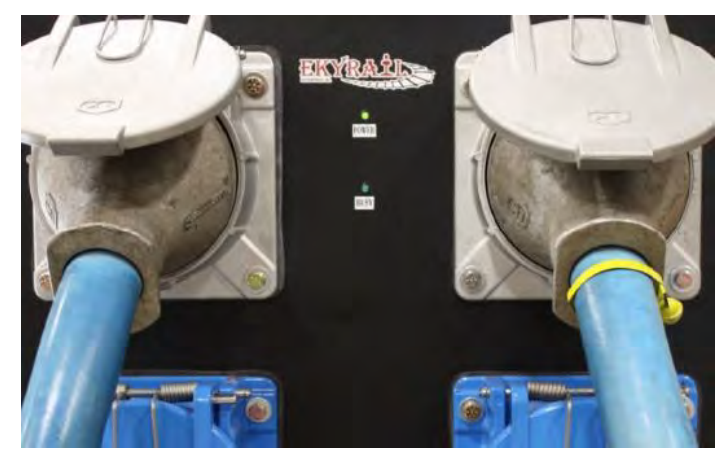

\*See following section for description of these test steps.

#### **Figure 3 – DUT Cable plugged into Test Ports.**

The software records and stores the test results. A unique Serial Number of the cable is generated for the cable.

New Test Sequences can be setup and saved for custom in-house applications.

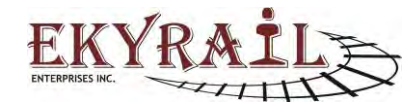

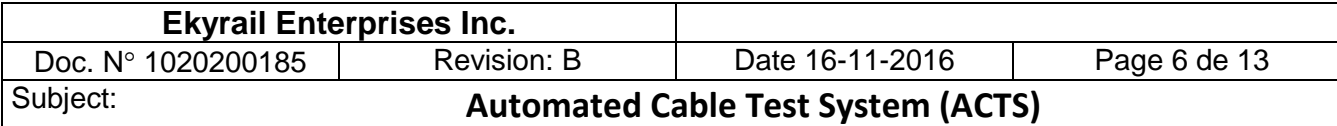

# **Test Definitions**

The following section defines three types of electrical tests to determine the DUT cables electrical properties. The tests are identified as Continuity, Conductor to Conductor Dielectric Isolation along with Deep-Scan properties and Conductor to Ground Dielectric Isolation.

### **Continuity**

A low voltage current supply of 8V @ 150mA is passed through a conductor (CUT). The impedance of the conductor is measured.

### **Conductor to Conductor Dielectric Isolation**

A voltage of 250V is applied to the Conductor under Test at one Test Port only. The leakage current is measured based on the resulting voltage at the second Test Port.

**"Pre-Scan":** The isolation of the conductor under test to all other pins are measured. If this test yields a Pass result, no other action will be required.

**"Deep-Scan feature":** When the "Pre-Scan" indicates there is dielectric breakdown between a conductor under test, then the system will automatically preform a Deep-Scan in order to identify the corresponding leaking pin or pins. On the display screen the associated leaking pin or pins will be displayed with the associated numbers. Thus, the Deep-Scan process checks the individual conductor pairs to indicate where the breakdown has occurred and to which pin the breakdown is associated. When this type of problem occurs with one of the cable, the completion of the test will have an extended duration in order to detect all the problems and annunciate the information on the screen. Consider that: Deep-Scan is a unique and an advance feature of this system

### **Isolation to Ground**

A voltage of 250V is applied to the Conductor under Test at one Test Port only. A dielectric breakdown to chassis ground is detected based on the resulting voltage of the conductor under test at the second Test Port.

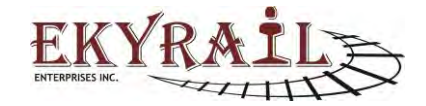

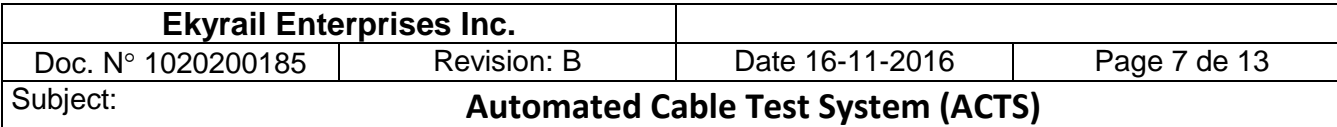

# **Software**

The main interface of the Software displays the current test program, status of USB connection with the system, DUT cable identification, test date, program name and status of High/Low switches. From this screen the user can navigate to the Test Program Setup page, open past test records for viewing/printing, save the current test result or access a diagnostics page (reserved for authorized users).

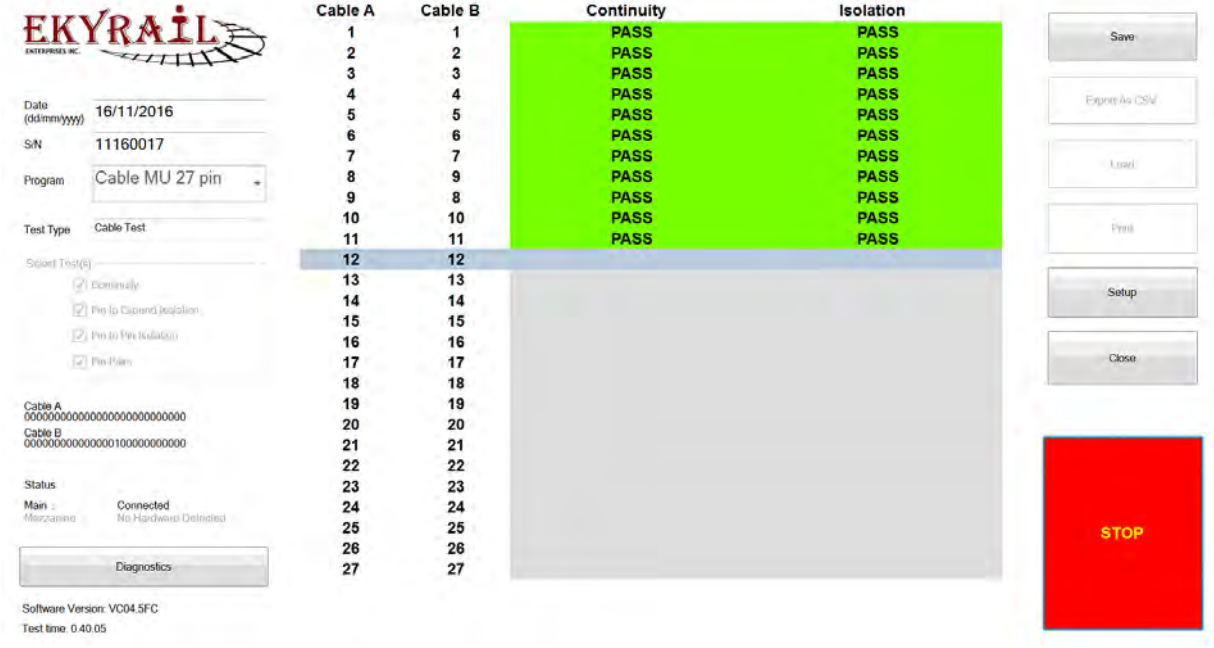

#### **Figure 4 – Software Main Interface**

A serial number is automatically generated for the DUT cable based on the month/year and using a sequential counter which is reset to 0001 at the start of each new month.

During the test sequence, active pins are displayed on the left-hand side of the screen showing the system activity in real-time.

When the test sequence is complete, PASS results are displayed in Green the FAIL's pins are listed in Red along with resistance value of the failure shown in Red highlighted area. When dielectric isolation tests between pins fails, in addition to the "FAIL" Red highlight, the corresponding leaking pin is also listed. In the case of a fault to ground, "GND" is determined then the grounded pin or pins are listed as ground on the display and highlighted in Red.

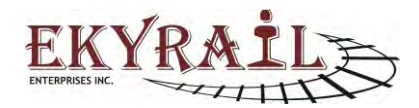

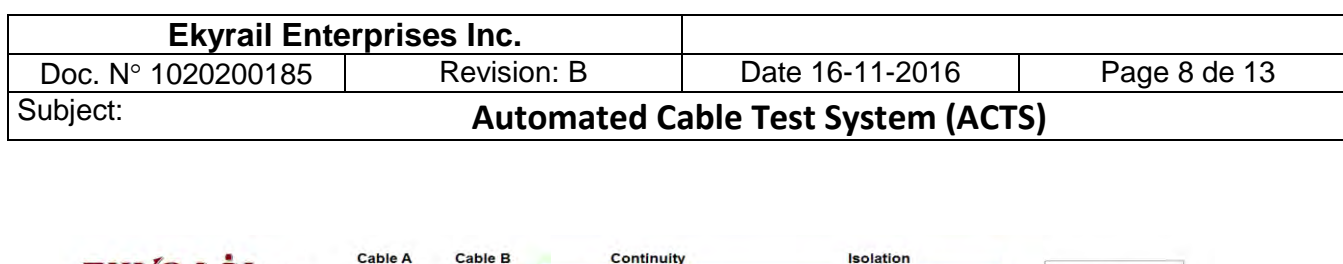

|                         |                                 |        |                         | <b>PASS</b> | <b>PASS</b> | Save          |
|-------------------------|---------------------------------|--------|-------------------------|-------------|-------------|---------------|
| <b>ENTERPRISES INC.</b> |                                 | 2      | $\overline{\mathbf{2}}$ | <b>PASS</b> | <b>PASS</b> |               |
|                         |                                 | 3      | 3                       | <b>PASS</b> | <b>PASS</b> |               |
|                         |                                 |        |                         | <b>PASS</b> | <b>PASS</b> | Export As CSV |
| Date<br>(dd/mm/yyyy)    | 16/11/2016                      | 5      | 5                       | <b>PASS</b> | <b>PASS</b> |               |
| S/N                     |                                 | 6      | 6                       | PASS        | <b>PASS</b> |               |
|                         |                                 | 7      | 7                       | <b>PASS</b> | <b>PASS</b> | Load          |
| Program                 | Cable MU 27 pin                 | 8<br>۰ | 9                       | <b>PASS</b> | <b>PASS</b> |               |
|                         |                                 | 9      | 8                       | <b>PASS</b> | <b>PASS</b> |               |
|                         | Cable Test                      | 10     | 10                      | <b>PASS</b> | <b>PASS</b> |               |
| <b>Test Type</b>        |                                 | 11     | 11                      | <b>PASS</b> | <b>PASS</b> | Print         |
| <b>Select Test(s)</b>   |                                 | 12     | 12                      | <b>PASS</b> | <b>PASS</b> |               |
|                         | $\sqrt{\phantom{a}}$ Continuity | 13     | 13                      | <b>PASS</b> | <b>PASS</b> |               |
|                         | √ Pin to Ground Isolation       | 14     | 14                      | <b>PASS</b> | <b>PASS</b> | Setup         |
|                         |                                 | 15     | 15                      | <b>PASS</b> | <b>PASS</b> |               |
|                         | √ Pin to Pin Isolation          | 16     | 16                      | <b>PASS</b> | <b>PASS</b> |               |
|                         | (2) Fix Park                    | 17     | 17                      | PASS        | <b>PASS</b> | Close         |
|                         |                                 | 18     | 18                      | <b>PASS</b> | <b>PASS</b> |               |
| Cable A                 |                                 | 19     | 19                      | <b>PASS</b> | <b>PASS</b> |               |
| Cable B                 |                                 | 20     | 20                      | <b>PASS</b> | <b>PASS</b> |               |
|                         | 1000000000000000000000000000    | 21     | 21                      | <b>PASS</b> | <b>PASS</b> |               |
|                         |                                 | 22     | 22                      | <b>PASS</b> | <b>PASS</b> |               |
| <b>Status</b>           |                                 | 23     | 23                      | <b>PASS</b> | <b>PASS</b> |               |
| Main                    | Connected                       | 24     | 24                      | <b>PASS</b> | <b>PASS</b> |               |
| Mezzanne                | No Hardware Delected            | 25     | 25                      | <b>PASS</b> | <b>PASS</b> | <b>RUN</b>    |
|                         |                                 | 26     | 26                      | <b>PASS</b> | <b>PASS</b> |               |
|                         | Diagnostics                     | 27     | 27                      | <b>PASS</b> | <b>PASS</b> |               |

**Figure 5 – Test Results in Software Interface**

#### **Example (Below):**

Pin 15 has dielectric breakdown and leakage current flows between Pins 17 & 23, the result in the Isolation column shall be "FAIL (17 & 23)" in the row corresponding to Pin 15. Same on pin 23. Pin 27 is demonstrating a different problem and is displayed as a leakage to ground, the value of the leakage is signified as 597K ohm.

|                         |                                     | <b>Cable A</b> | <b>Cable B</b>          | <b>Continuity</b> | Isolation           |               |
|-------------------------|-------------------------------------|----------------|-------------------------|-------------------|---------------------|---------------|
|                         |                                     |                |                         | <b>PASS</b>       | <b>PASS</b>         | Save          |
| <b>ENTERPRISES INC.</b> |                                     | 2              | 2                       | <b>PASS</b>       | <b>PASS</b>         |               |
|                         |                                     | 3              | 3                       | <b>PASS</b>       | <b>PASS</b>         |               |
| Date                    |                                     | 4              | 4                       | <b>PASS</b>       | PASS                | Export As CSV |
| (dd/mm/yyyy)            | 16/11/2016                          | 5              | 5                       | <b>PASS</b>       | <b>PASS</b>         |               |
| S/N                     | 11160017                            | 6              | 6                       | <b>PASS</b>       | <b>PASS</b>         |               |
|                         |                                     | 7              | $\overline{\mathbf{r}}$ | <b>PASS</b>       | <b>PASS</b>         | Load          |
| Program                 | Cable MU 27 pin<br>$\cdot$          | 8              | 9                       | <b>PASS</b>       | <b>PASS</b>         |               |
|                         |                                     | 9              | 8                       | PASS              | <b>PASS</b>         |               |
|                         | Cable Test                          | 10             | 10                      | <b>PASS</b>       | <b>PASS</b>         | Print         |
| <b>Test Type</b>        |                                     | 11             | 11                      | <b>PASS</b>       | <b>PASS</b>         |               |
| <b>Select Test(s)</b>   |                                     | 12             | 12                      | <b>PASS</b>       | PASS                |               |
|                         | V Continuity                        | 13             | 13                      | <b>PASS</b>       | <b>PASS</b>         |               |
|                         | V Pin to Ground Isolation           | 14             | 14                      | <b>PASS</b>       | <b>PASS</b>         | Setup         |
|                         |                                     | 15             | 15                      | <b>PASS</b>       | FAIL(17.23)         |               |
|                         | V Pin to Pin Isolation              | 16             | 16                      | <b>PASS</b>       | <b>PASS</b>         |               |
|                         | JU Rio Paius                        | 17             | 17                      | <b>PASS</b>       | FAIL(15,23)         | Close:        |
|                         |                                     | 18             | 18                      | <b>PASS</b>       | <b>PASS</b>         |               |
| Cable A                 |                                     | 19             | 19                      | <b>PASS</b>       | PASS                |               |
| Cable B                 | 01111111111111111111111111          | 20             | 20                      | <b>PASS</b>       | PASS                |               |
|                         | 100000000000000000000000000         | 21             | 21                      | <b>PASS</b>       | <b>PASS</b>         |               |
|                         |                                     | 22             | 22                      | <b>PASS</b>       | <b>PASS</b>         |               |
| <b>Status</b>           |                                     | 23             | 23                      | <b>PASS</b>       | FAIL(15,17)         |               |
| Main :                  | Connected<br>Niv Hantware Coderbian | 24             | 24                      | <b>PASS</b>       | <b>PASS</b>         |               |
| <b>MEDITATION</b>       |                                     | 25             | 25                      | <b>PASS</b>       | <b>PASS</b>         | <b>RUN</b>    |
|                         |                                     | 26             | 26                      | <b>PASS</b>       | <b>PASS</b>         |               |
|                         | Diagnostics                         | 27             | 27                      | <b>PASS</b>       | <b>FAIL 597.39K</b> |               |

**Figure 6 – Test Results in Software Interface**

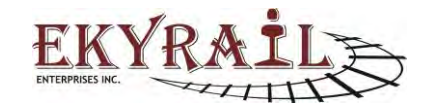

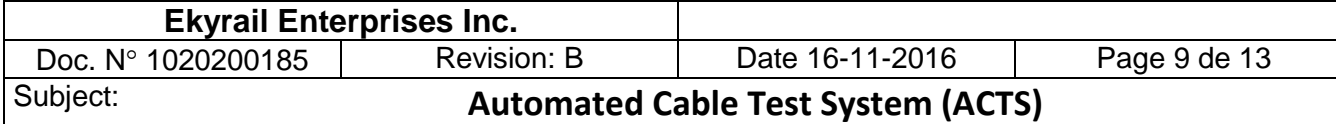

The test result may be saved for future viewing. A hardcopy of the report may also be printed.

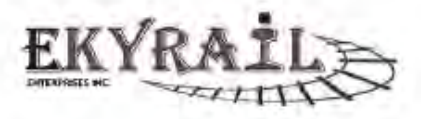

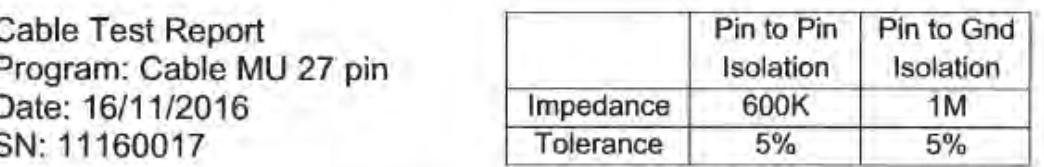

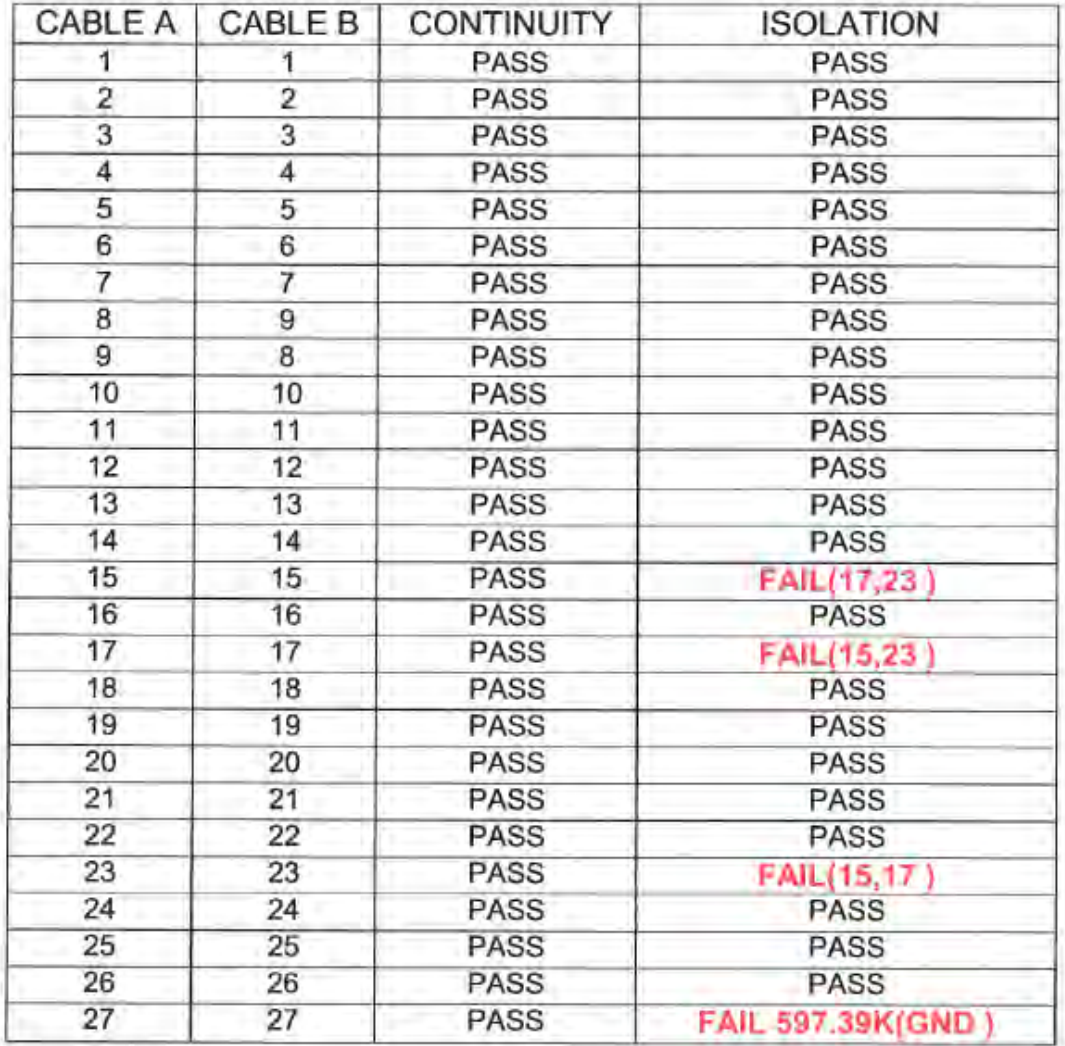

**Figure 7 – Example of hardcopy of a test record**

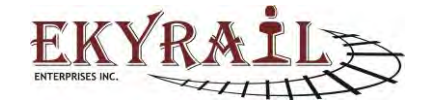

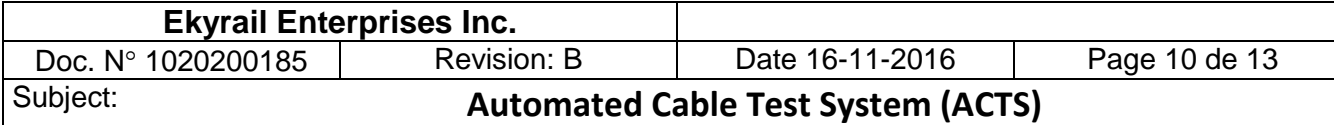

|                         |                             | <b>Cable A</b> | <b>Cable B</b> | Continuity        | Isolation   |                      |
|-------------------------|-----------------------------|----------------|----------------|-------------------|-------------|----------------------|
|                         | <b>EKYRAIL</b>              |                |                | <b>PASS</b>       | <b>PASS</b> | Save                 |
| <b>ENTERPRISES INC.</b> |                             | 2              | 2              | <b>PASS</b>       | <b>PASS</b> |                      |
|                         |                             | 3              | 3              | <b>PASS</b>       | <b>PASS</b> |                      |
|                         |                             |                |                | <b>PASS</b>       | <b>PASS</b> | <b>Export As CSV</b> |
| Date<br>(dd/mm/ywy)     | 16/11/2016                  |                | 5              | <b>PASS</b>       | <b>PASS</b> |                      |
| S/N                     | 11160011                    | 6              |                | <b>PASS</b>       | <b>PASS</b> |                      |
|                         |                             |                |                | <b>PASS</b>       | <b>PASS</b> | Load                 |
| Program                 | Cable MU 27 pin<br>٠        | 8              | 9              | <b>FAIL 0.23R</b> | <b>PASS</b> |                      |
|                         |                             | 9              | 8              | <b>FAIL 0.23R</b> | <b>PASS</b> |                      |
|                         |                             | 10             | 10             | <b>FAIL 0.28R</b> | <b>PASS</b> |                      |
| <b>Test Type</b>        | Cable Test                  | 11             | 11             | <b>FAIL 0.30R</b> | <b>PASS</b> | Print                |
| <b>Select Test(s)</b>   |                             | 12             | 12             | <b>FAIL 0.30R</b> | <b>PASS</b> |                      |
|                         | Continuity                  | 13             | 13             | <b>FAIL 0.34R</b> | <b>PASS</b> |                      |
|                         |                             | 14             | 14             | <b>FAIL 0.33R</b> | <b>PASS</b> | Setup                |
|                         | Pin to Ground Isolation     | 15             | 15             | <b>PASS</b>       | <b>PASS</b> |                      |
|                         | Pin to Pin Isolation        | 16             | 16             | <b>PASS</b>       | <b>PASS</b> |                      |
|                         | J. Phi Pairs                | 17             | 17             | <b>PASS</b>       | <b>PASS</b> | Close                |
|                         |                             | 18             | 18             | <b>PASS</b>       | <b>PASS</b> |                      |
| Cable A                 |                             | 19             | 19             | <b>PASS</b>       | <b>PASS</b> |                      |
| Cable B                 | 100000000000000000000000000 | 20             | 20             | <b>PASS</b>       | <b>PASS</b> |                      |
|                         | 100000000000000000000000000 | 21             | 21             | <b>FAIL 0.38R</b> | <b>PASS</b> |                      |
|                         |                             | 22             | 22             | <b>FAIL 0.33R</b> | <b>PASS</b> |                      |
| Status                  |                             | 23             | 23             | <b>FAIL 0.30R</b> | <b>PASS</b> |                      |
| Main                    | Connected                   | 24             | 24             | <b>FAIL 0.27R</b> | <b>PASS</b> |                      |
| Mezzanine               | No Hardware Detected        | 25             | 25             | <b>FAIL 0.21R</b> | <b>PASS</b> | <b>RUN</b>           |
|                         |                             | 26             | 26             | <b>PASS</b>       | <b>PASS</b> |                      |
|                         | <b>Diagnostics</b>          | 27             | 27             | <b>FAIL 0.23R</b> | <b>PASS</b> |                      |

**Figure 8: Example of failed continuity test, these values indicate that the pins need to be cleaned**

EKYRAİ

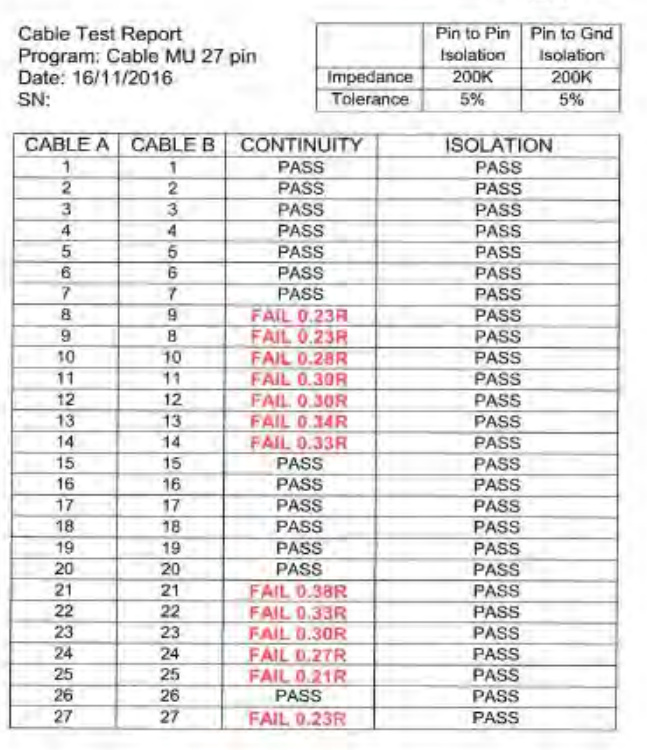

### **Figure 9: Example of hardcopy of continuity test**

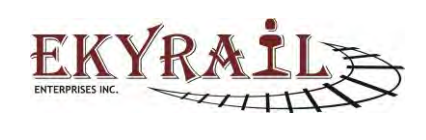

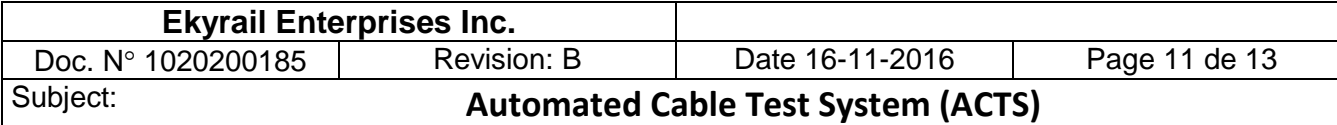

### *Setup*

The Test Program setup page allows the user to configure custom cable tests to adapt the system to any cable of 27 pins or less. Each Test Program can be saved to a "TestRecord.xml" file which catalogs all saved programs for future use.

To setup a test sequence for a DUT, click the "Setup" button. The Setup page is restricted to administrator access. A Password prompt will appear. Using the onscreen keyboard enter the password: the default password is "ekyrail" and close the keyboard.

The Continuity Test parameters are customizable. User can set end to end connection points, maximum impedance and tolerance. Cable A & Cable B columns identify pin numbers of an internal wiring. Impedance unit is OHM and Tolerance unit is %. Test result is "Pass"/" Fail" based on measurement below or above maximum impedance set by the user. Where continuity measurement is above maximum impedance within & the tolerance, the test result will be displayed as "Pass (Tolerance)". This result indicates a marginal result.

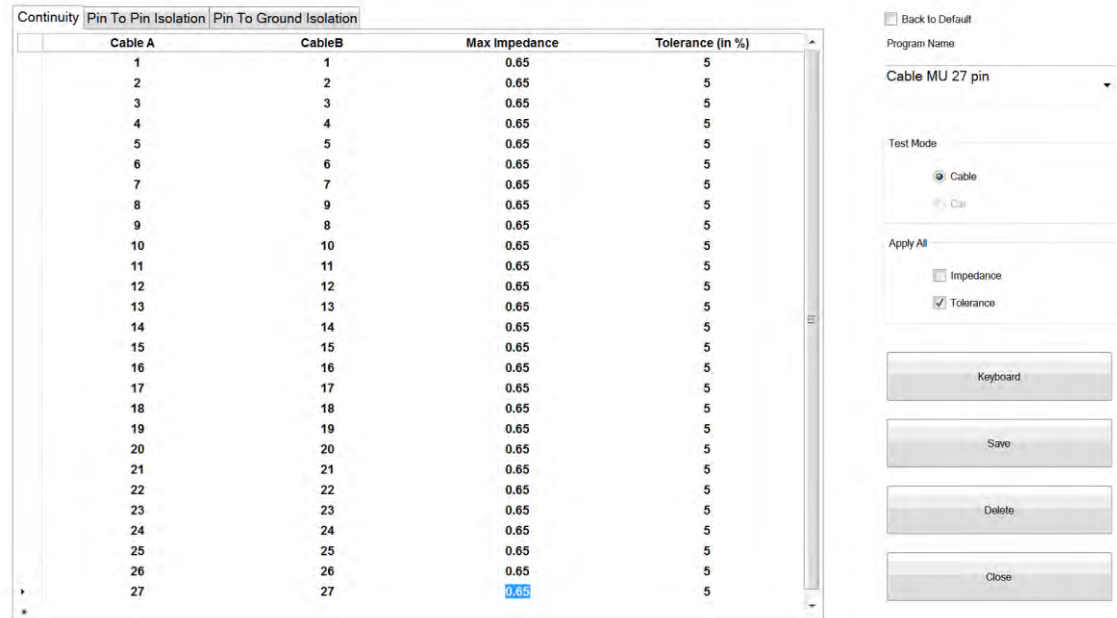

**Figure 10 – Test Setup Page**

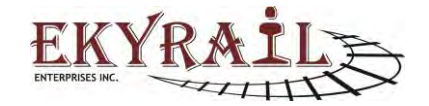

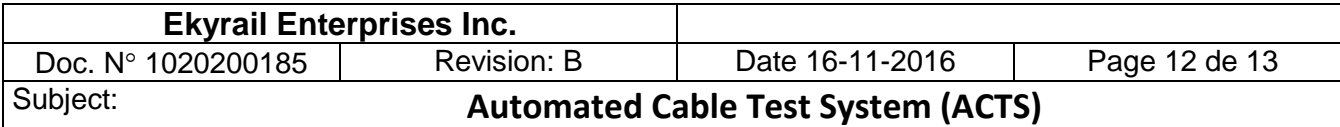

The Pin to Pin Isolation and the Pin to Ground Isolation Tests are also customizable. User sets minimum impedance and tolerance. Cable A identifies a pin number of wire under test. Impedance unit is OHM and Tolerance unit is %.

|  | Cable A                 | CableB                  | <b>Max Impedance</b> | Tolerance (in %) | Program Name     |
|--|-------------------------|-------------------------|----------------------|------------------|------------------|
|  |                         | 1                       | 0.65                 | 5                |                  |
|  | $\overline{\mathbf{2}}$ | 11                      | 0.65                 |                  | comm             |
|  | 3                       | 3                       | 0.65                 | 5                |                  |
|  |                         |                         | 0.65                 | 5                |                  |
|  |                         |                         | 0.65                 |                  | <b>Test Mode</b> |
|  |                         |                         | 0.65                 |                  |                  |
|  |                         |                         | 0.65                 | 5                | Cable            |
|  | 8                       |                         | 0.65                 | 5                | $C$ Ce           |
|  | 9                       | o                       | 0.65                 | 5                |                  |
|  | 10                      | 10                      | 0.65                 | 5                | Apply All        |
|  | 11                      | $\overline{\mathbf{2}}$ | 0.65                 | 5                |                  |
|  | 12                      | 12                      | 0.65                 | 5                | V Impedance      |
|  | 13                      | 13                      | 0.65                 | 5                | $ $ Tolerance    |
|  | 14                      | 14                      | 0.65                 |                  |                  |
|  | 15                      | 15                      | 0.65                 | 5                |                  |
|  | 16                      | 16                      | 0.65                 | 5                | Keyboard         |
|  | 17                      | 27                      | 0.65                 | 5                |                  |
|  | 18                      | 26                      | 0.65                 | 5                |                  |
|  | 19                      | 19                      | 0.65                 | 5                |                  |
|  | 20                      | 20                      | 0.65                 | 5                | Save             |
|  | 21                      | 21                      | 0.65                 | 5                |                  |
|  | 22                      | 22                      | 0.65                 | 5                |                  |
|  | 23                      | 23                      | 0.65                 | 5                | Delete           |
|  | 24                      | 24                      | 0.65                 | 5                |                  |
|  | 25                      | 25                      | 0.65                 | 5                |                  |
|  | 26                      | 18                      | 0.65                 | 5                | Close            |
|  | 27                      | 17                      | 0.65                 | 5                |                  |

**Figure 11 – Test setup page continued**

In this case, where isolation is below minimum impedance and within the set tolerance, the test result will be "Pass (Tolerance)".

When checked, the "Apply All" option allows editing all rows simultaneously for Impedance and/or Tolerance. When unchecked, individual cells may be edited one by one.

|  | <b>Cable A</b> | <b>Min Ground Impedance</b> | Tolerance (in %) | Program Name<br>۰   |
|--|----------------|-----------------------------|------------------|---------------------|
|  |                | 200000                      | 5                |                     |
|  | $\overline{2}$ | 200000                      |                  | comm                |
|  | 3              | 200000                      |                  |                     |
|  |                | 200000                      |                  |                     |
|  |                | 200000                      |                  | <b>Test Mode</b>    |
|  |                | 200000                      |                  |                     |
|  |                | 200000                      | 5                | Cable               |
|  |                | 200000                      |                  | $-50$               |
|  | $\alpha$       | 200000                      |                  |                     |
|  | 10             | 200000                      | 5                | Apply All           |
|  | 11             | 200000                      |                  | v impegance         |
|  | 12             | 200000                      |                  |                     |
|  | 13             | 200000                      |                  | $\sqrt{}$ Tolerance |
|  | 14             | 200000                      |                  |                     |
|  | 15             | 200000                      |                  |                     |
|  | 16             | 200000                      |                  |                     |
|  | 17             | 200000                      |                  | Keyboard            |
|  | 18             | 200000                      |                  |                     |
|  | 19             | 200000                      |                  |                     |
|  | 20             | 200000                      |                  | Save                |
|  | 21             | 200000                      |                  |                     |
|  | 22             | 200000                      |                  |                     |
|  | 23             | 200000                      |                  | Delete              |
|  | 24             | 200000                      |                  |                     |
|  | 25             | 200000                      |                  |                     |
|  | 26             | 200000                      | 5                | Close               |
|  | 27             | 200000                      | 5                |                     |

**Figure 12 – Test setup page continued**

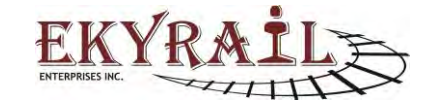

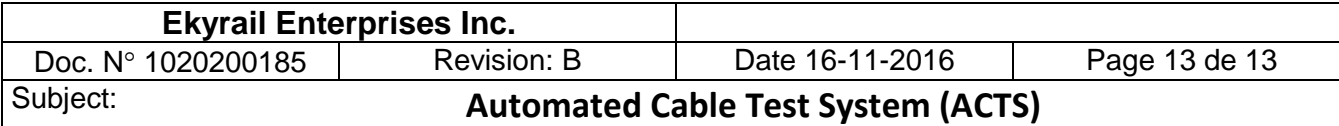

### **Windows access**

To access Windows Desktop to perform tasks such as setting up Network connectivity or installing a printer follow these steps:

- Open onscreen keyboard by pointing cursor to a text input box (example: S/N).
- Press "Windows" button + "L"
- In the windows screen, click "Switch User"
- Log in as Administrator.
- Password: "admin"

# **Installation of tester**

The tester is designed for shop use and is to be installed at eye level in order to allow adequate view of the monitor screen, adequate working space is also needed. This screen is a touch type screen allowing easy use by the operator at all time.

#### **Here are a few recommendations:**

- 1. Because this tester is used for Cable jumper testing, the test unit should be placed in an area where there is adequate area to allow the user space for the movement of the cables.
- 2. The tester should be place at eye level in order for the operator to adequately view the screen. We recommend that the top of the tester be set between 50 & 52 inches from a level floor area this will meet average height of people using this equipment preventing overbending of the back when applying and removing the cables from the receptacles.
- 3. Because MU27 pins are to be connected and disconnected in a repetitive way, the tester panel should be fixed on a solid wall or a shop beam that will provide a sturdy support. The tester is provided with a sturdy back panel that is already drilled with 3 mounting holes on each side of the panel for this purpose.

**IMPORTANT NOTE:** The internal electronics is designed to meet mill spec for temperatures from - 40C to + 85C. However, the touch screen has temperature limits of – 0 C to + 40 C which required that the system should not be exposed to extreme climates.

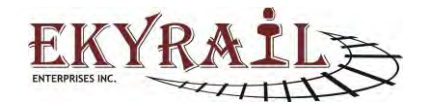